# 如何在TC/CE終端升級後排除TMS上的「無 HTTPS響應」錯誤

## 目錄

簡介 必要條件 需求 採用元件 背景資訊 問題 解決方案 在TMS Windows Server上為TMS 15.x及更高版本啟用TLS 1.1和1.2 TMS工具的安全更改 升級安全設定的注意事項 驗證 對於低於15的TMS版本

### 簡介

本文描述如何對Telepresence Management Suite(TMS)上的「no HTTPS response」(無 HTTPS響應)消息進行故障排除。

## 必要條件

### 需求

思科建議您瞭解以下主題:

- Cisco TMS
- Windows伺服器

### 採用元件

本檔案中的資訊是根據以下軟體版本:

- TC 7.3.6及更高版本
- CE 8.1.0及更高版本
- $\cdot$  TMS 15.2.1
- Windows Server 2012 R2
- SQL Server 2008 R2和2012

本文中的資訊是根據特定實驗室環境內的裝置所建立。文中使用到的所有裝置皆從已清除(預設 )的組態來啟動。如果您的網路正在作用,請確保您已瞭解任何指令可能造成的影響。

## 背景資訊

當終端遷移到TC 7.3.6和Collaboration Endpoint(CE)8.1.0軟體或更高版本時,會出現此問題。

#### 問題

當終端升級到TC7.3.6或更高版本或8.1.0或更高版本並且終端與TMS之間的通訊方法設定為傳輸層 安全(TLS)後,通過在System > Navigator下選擇Endpoint,在TMS上彈出錯誤消息「no HTTPS response」。

### 這種情況導致了這種情況。

- 根據發行說明,TC 7.3.6和CE 8.1.0及更高版本不再支援TLS 1.0。 [http://www.cisco.com/c/dam/en/us/td/docs/telepresence/endpoint/software/tc7/release\\_notes/t](/content/dam/en/us/td/docs/telepresence/endpoint/software/tc7/release_notes/tc-software-release-notes-tc7.pdf) [c-software-release-notes-tc7.pdf](/content/dam/en/us/td/docs/telepresence/endpoint/software/tc7/release_notes/tc-software-release-notes-tc7.pdf)
- Microsoft Windows伺服器預設禁用TLS版本1.1和1.2。
- 預設情況下,TMS工具在其傳輸層安全選項中使用介質通訊安全。
- 當TLS版本1.0被禁用,同時啟用TLS版本1.1和1.2時,TMS不會在與終端的TCP三次握手成功 後傳送安全套接字層(SSL)客戶端hello。但是仍然可以使用TLS 1.2版加密資料。
- 使用工具或在Windows登錄檔中啟用TLS版本1.2是不夠的,因為TMS仍然只在其客戶端hello消 息中傳送或通告1.0。

## 解決方案

安裝TMS的Windows伺服器需要啟用TLS版本1.1和1.2,這可以通過下一個過程實現。

### 在TMS Windows Server上為TMS 15.x及更高版本啟用TLS 1.1和1.2

```
1.TMSWindows
2.Windows(-> — >Regedit)
3.
   -
   -
   File Fxport
   Save in File name
   Save
4.TLS 1.1TLS 1.2
   -
   HKEY_LOCAL_MACHINE —> SYSTEM —> CurrentControlSet —> Control —> SecurityProviders—> SCHANNEL —>
-
   (US)
   TLS 1.1TLS 1.2
   TLS 1.1TLS 1.2
   -
```
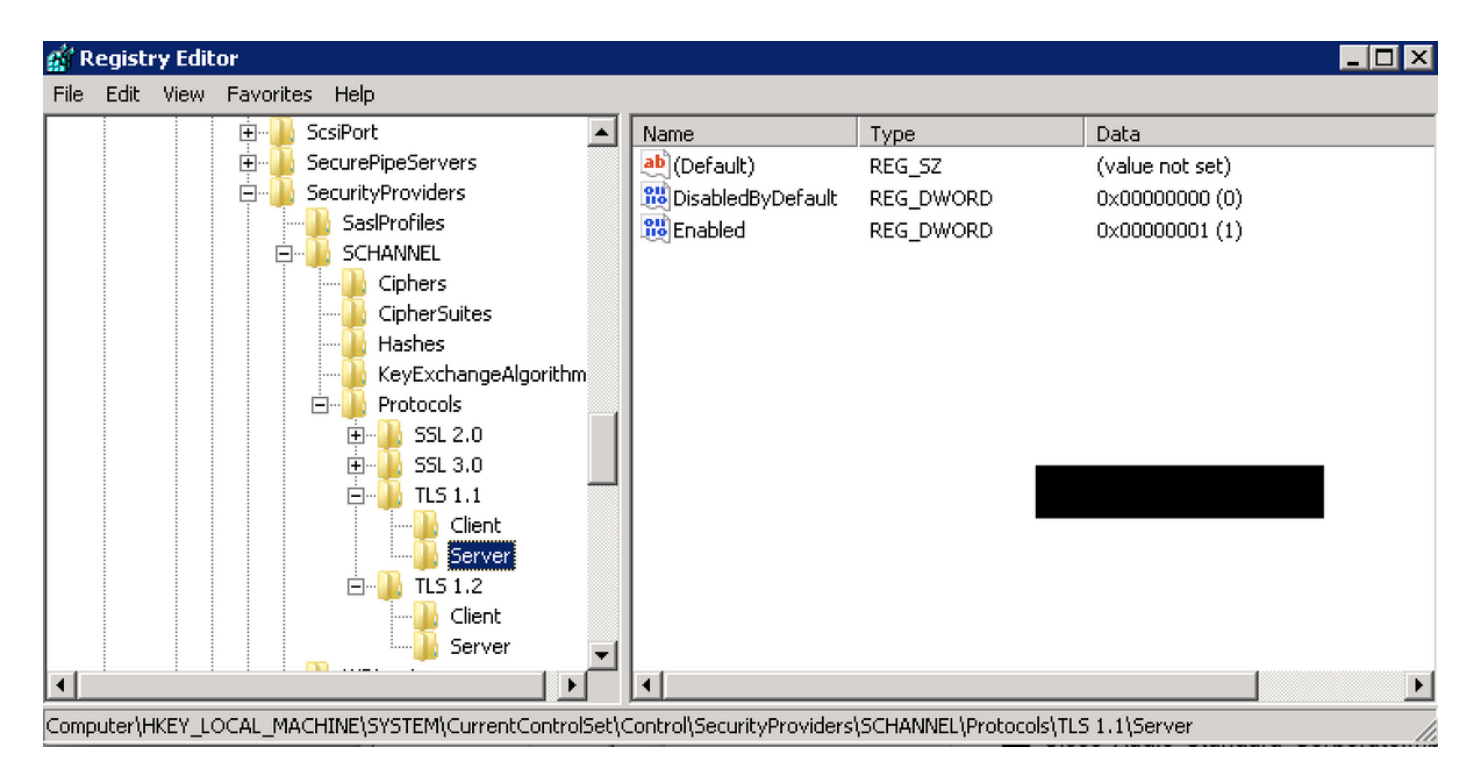

#### **TLSDWORD**

```
 DisabledByDefault [Value = 0]
 Enabled [Value = 1]
5.TMS WindowsTLS
```
[:https://technet.microsoft.com/en-us/library/dn786418%28v=ws.11%29.aspx#BKMK\\_SchannelTR\\_TLS12](https://technet.microsoft.com/en-us/library/dn786418%28v=ws.11%29.aspx#BKMK_SchannelTR_TLS12)

NARTACTLS<https://www.nartac.com/Products/IISCrypto/Download>

### TMS工具的安全更改

啟用正確版本後,請使用此過程更改TMS工具上的安全設定。

步驟1.開啟TMS工具

步驟2.導覽至Security Settings > Advanced Security Settings

步驟3.在傳輸層安全選項下,將通訊安全性設定為中高

步驟4.按一下「Save」

步驟5.然後重新啟動伺服器上的Internet資訊服務(IIS)和TMSDatabaseScannerService,並啟動 TMSPLCMDirectoryService(如果已停止)

警告::當TLS選項從「中」更改為「中 — 高」時,將禁用telnet和簡單網路管理協定 (SNMP)。這將導致TMSSNMP服務停止,並在TMS Web介面上發出警報。

## 升級安全設定的注意事項

當SQL 2008 R2正在使用中並安裝在TMS Windows伺服器上時,我們需要確保同時啟用TLS1.0和 SSL3.0,否則SQL服務停止並且不會啟動。

您必須在事件日誌中看到以下錯誤:

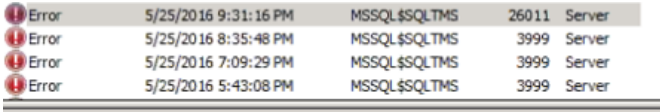

Event 26011, MSSQL\$SQLTMS

General Details

The server was unable to initialize encryption because of a problem with a security library. The security library may be missing. Verify that security dll exists on the system.

使用SQL 2012時,如果安裝在TMS Windows伺服器上,則需要更新以處理TLS更改 (<https://support.microsoft.com/en-us/kb/3052404>)

使用SNMP或Telnet管理的端點顯示「Security violation:不允許Telnet通訊」。

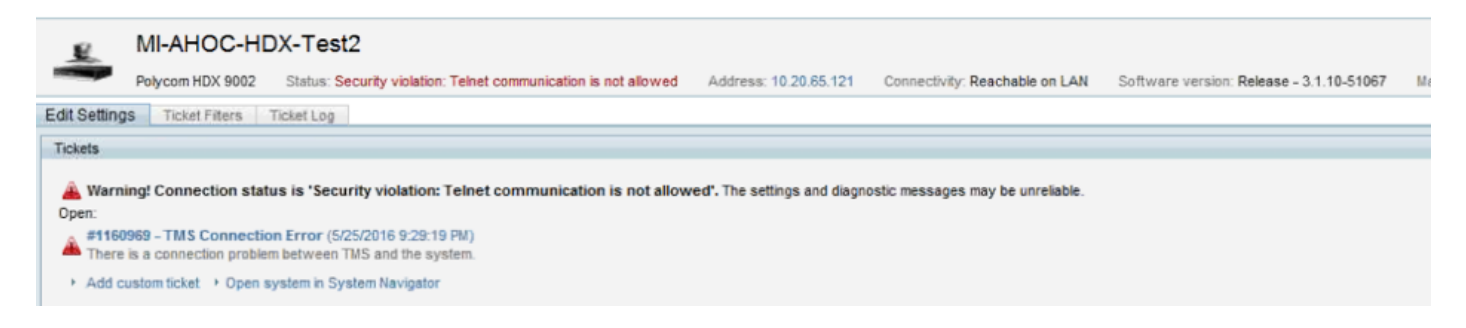

## 驗證

當您將TLS選項從Medium更改為Medium-High時,這可確保TLS版本1.2在TMS發出TCP三次握手 命令之後在Client Hello中通告:

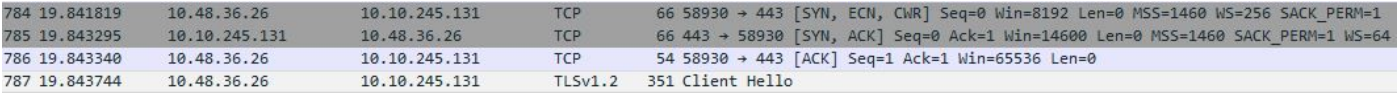

#### TLS 1.2版已通告:

- P Frame 787: 351 bytes on wire (2808 bits), 351 bytes captured (2808 bits) on interface 0
- P Ethernet II, Src: Vmware 99:59:f1 (00:50:56:99:59:f1), Dst: CiscoInc 29:96:c3 (00:1b:54:29:96:c3)
- D Internet Protocol Version 4, Src: 10.48.36.26, Dst: 10.10.245.131
- D Transmission Control Protocol, Src Port: 58930 (58930), Dst Port: 443 (443), Seq: 1, Ack: 1, Len: 297 4 Secure Sockets Layer
	- 4 TLSv1.2 Record Layer: Handshake Protocol: Client Hello Content Type: Handshake (22) Version: TLS 1.2 (0x0303) Length: 292
		- D Handshake Protocol: Client Hello

如果保留在medium,則TMS在協商階段僅傳送版本1.0的SSL Client hello,該階段指定它作為客戶 端支援的最高TLS協定版本,在本例中為TMS。

#### 對於低於15的TMS版本

步驟1.即使TLS 1.2版已新增到登錄檔中

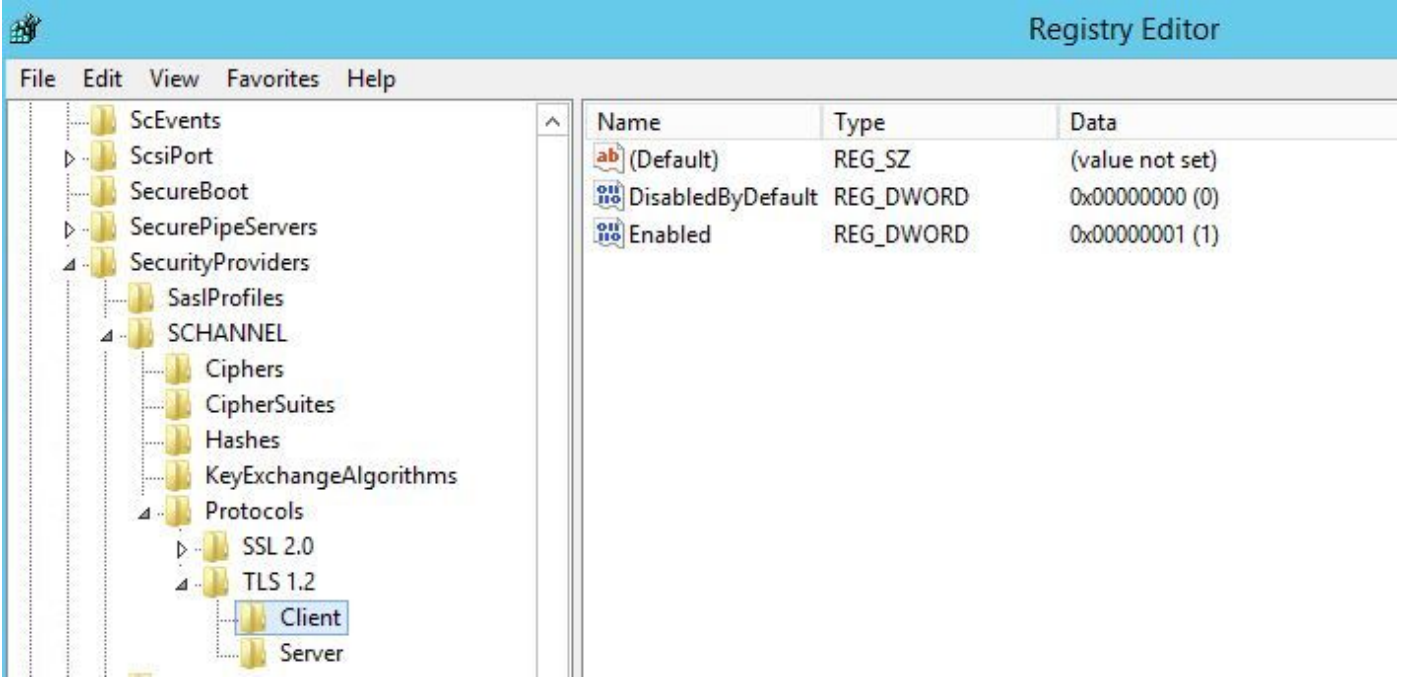

#### 步驟2. TMS伺服器仍不傳送終端在其SSL客戶端hello中支援的版本

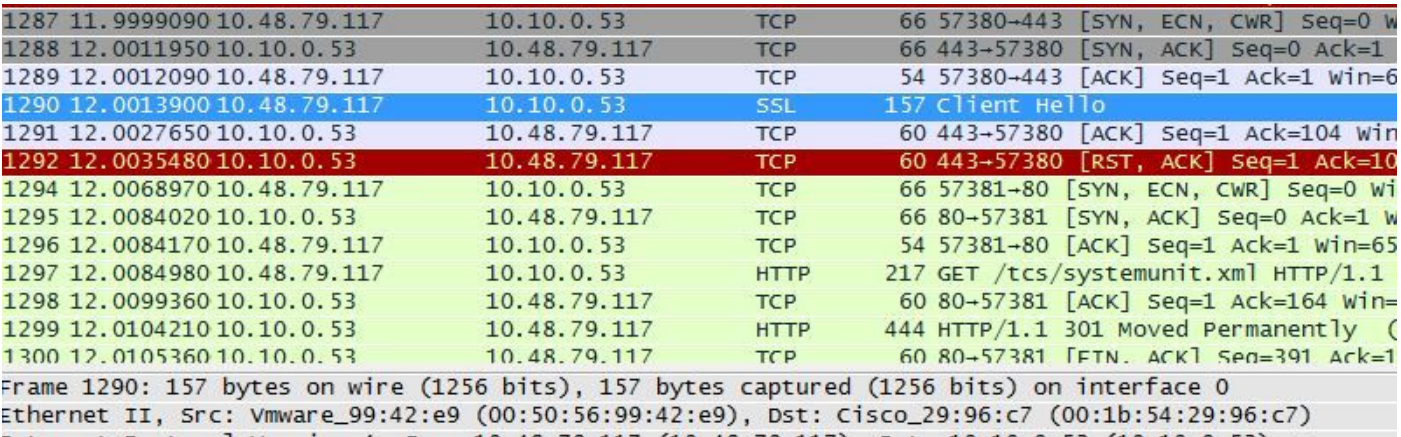

Internet Protocol Version 4, Src: 10.48.79.117 (10.48.79.117), Dst: 10.10.0.53 (10.10.0.53) Transmission Control Protocol, Src Port: 57380 (57380), Dst Port: 443 (443), Seq: 1, Ack: 1, Len: 10 Secure Sockets Layer

SSL Record Layer: Handshake Protocol: Client Hello Content Type: Handshake (22) Version: TLS 1.0 (0x0301)

- Length: 98
- E Handshake Protocol: Client Hello

步驟3.問題出在無法更改TMS工具中的TLS選項,因為此選項不可用

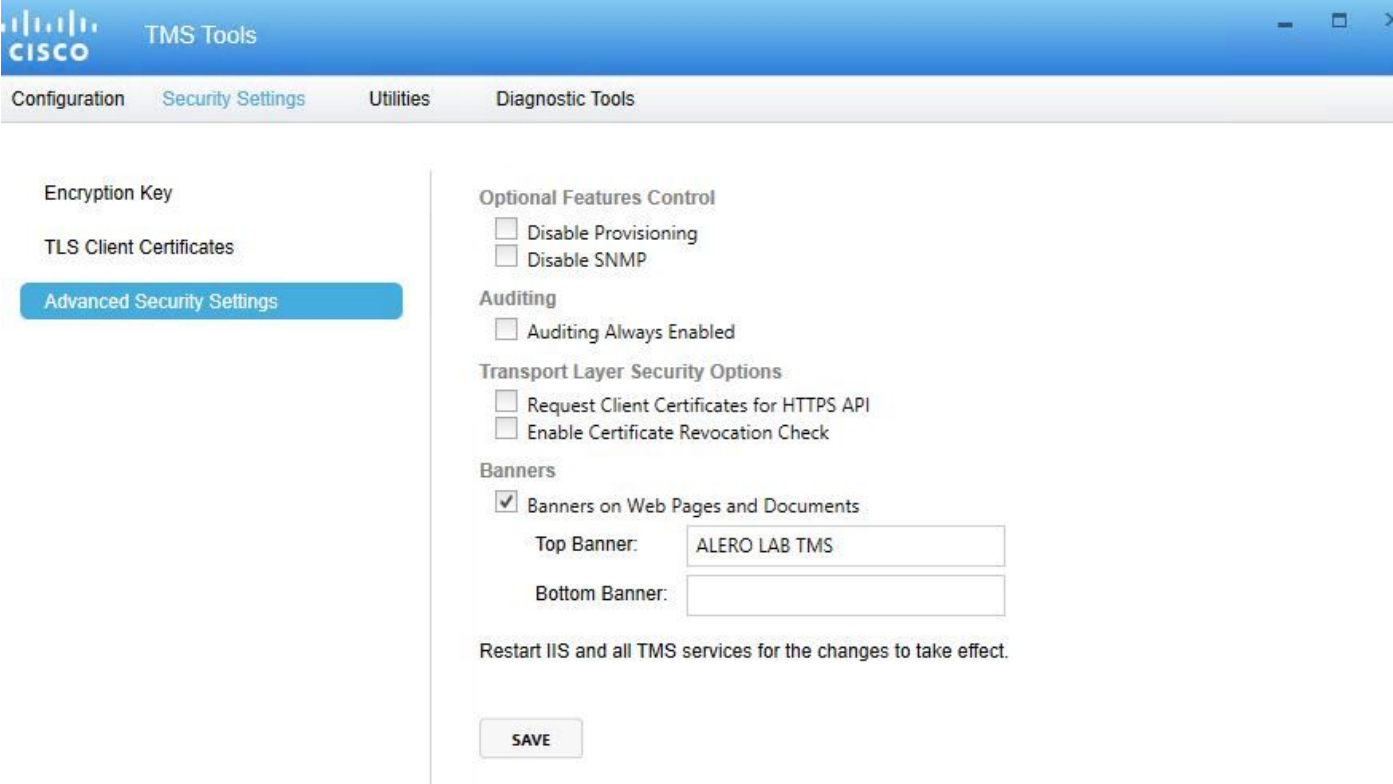

步驟4.然後此問題的解決方法是將TMS升級到15.x,或將TC/CE端點降級到7.3.3,[CSCuz71542](https://tools.cisco.com/bugsearch/bug/CSCuz71542)軟體 缺陷(為14.6.X版建立)中會跟蹤此問題。